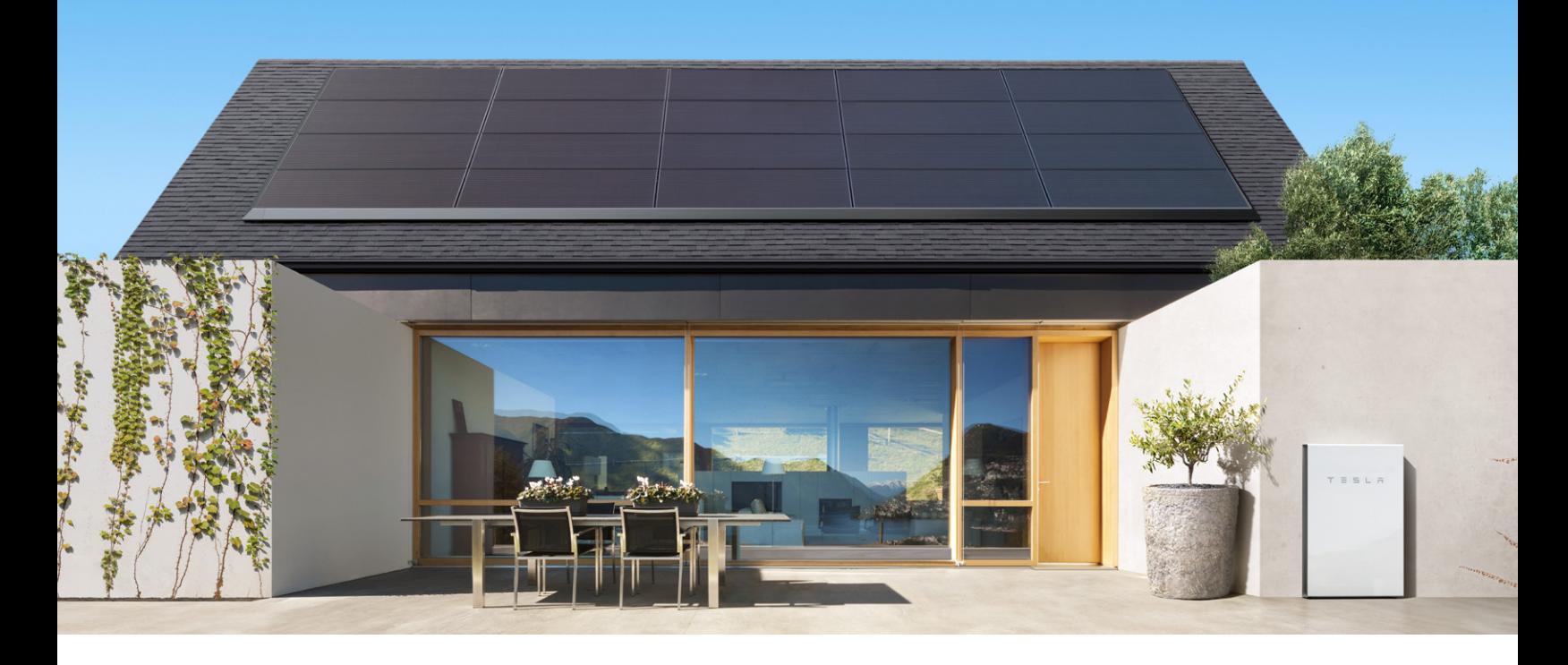

## POWER DURING A GRID OUTAGE

If you face a grid outage, solar and Powerwall automatically become your home's main energy source. Each Powerwall can provide up to 5 kW of continuous power. You can back up any number of appliances, so long as their combined power usage does not exceed the total power rating of your Powerwalls.

The best way to extend your usage of Powerwall during a utility grid outage is to monitor your use of energy intensive appliances like air conditioners, washers or dryers.

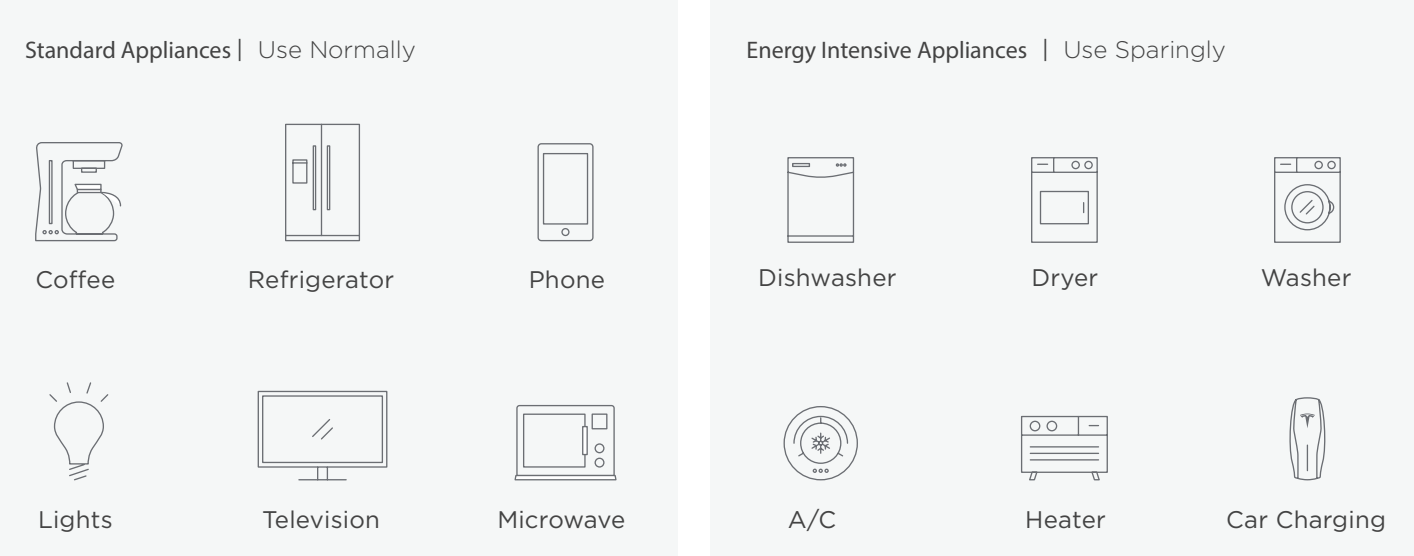

TESLA SUPPORT: IF YOU HAVE ANY QUESTIONS, FEEL FREE TO CONTACT US AT (877) 798-3752 SELECT OPTION 2, THEN 5

## **STORM WATCH**

When a storm or severe weather is on the horizon, increasing the likelihood of a utility power outage, Powerwall triggers Storm Watch. This mode automatically charges Powerwall to maximum capacity so it can provide backup power. The Tesla app sends a notification that Powerwall has activated Storm Watch. The mode remains active until the weather event ends, at which time the system returns to its previously selected mode. It is possible to disable this mode by going to the Tesla app, selecting 'Customize' and then 'Storm Watch.'

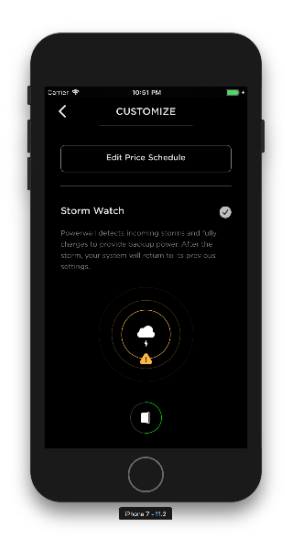

## **MONITORING FROM YOUR HOME NETWORK**

If you lose connectivity to the Tesla app, you can monitor your Powerwall power flow and charge level through the Gateway. If your system is already connected to your home network with a wireless or a wired connection, you can navigate to the Powerwall Wizard landing page from a standard web browser.

- Launch a browser using any device connected to your home network.
- Enter https://teg-xxx, where xxx is the last 3 digits of the Gateway serial number.

If your system is not connected to your home network, you can connect to the Wi-Fi network hosted by the Gateway.

- Using a Wi-Fi capable computer, tablet, or phone, connect to the Gateway Wi-Fi network, which appears as "TEG-xxx," where xxx is the last 3 digits of the Gateway serial number.
- Wi-Fi Password: Enter the full serial number of the Gateway. If the serial number starts with an "S," enter the full serial number of the Gateway as it appears on the serial number sticker (without parentheses or colon). If the serial number does not start with an "S," enter an uppercase "S" and follow with the full serial number of the Gateway as it appears on the serial number sticker.
- Launch a browser and enter https://teg-xxx, where xxx is the last 3 digits of the Gateway serial number.

NOTE: If the connection to the Gateway fails repeatedly, try clearing the browser cache, deleting cookies, and relaunching the browser before connecting. When you first connect, you may see a privacy warning, which only indicates that the browser does not recognize the Gateway certificate. It is safe to click through this warning and proceed with the connection to the Gateway.

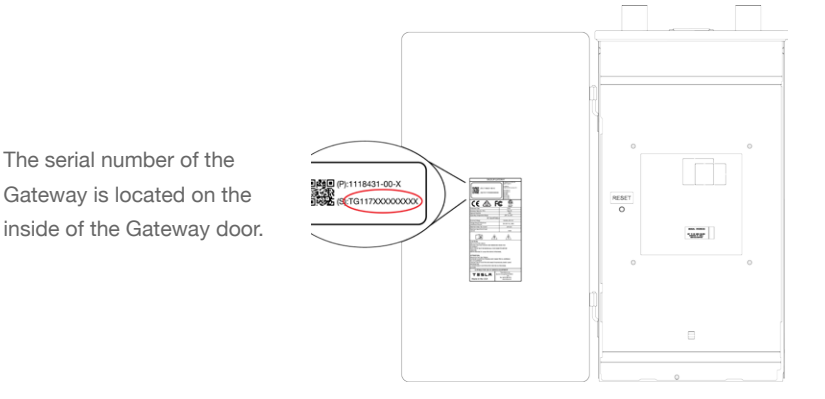

TESLA SUPPORT: IF YOU HAVE ANY QUESTIONS, FEEL FREE TO CONTACT US AT (877) 798-3752 SELECT OPTION 2, THEN 5